# ヴィトロライフアカデミー オンライン お申込み方法(1/4)

### ヴィトロライフアカデミーページ (英語) からお申し込みください

https://www.vitrolife.com/academy/vitrolife-academy-online/academy-online-request-account/

### **PC 用画面**

モバイルデバイスからのお申込みの場合、レイアウトが異なりますが登録項目は同じです

# **REQUEST ACCOUNT TO VITROLIFE ACADEMY ONLINE**

Request an account to Vitrolife Academy online\* and gain access to our online training! If you already are a customer\*\*, your request will be approved when you fill in the contact details and add your Vitrolife customer number

If you are interested in becoming a Vitrolife customer, please fill in the form with as much information as possible so we can give you access to Academy online. If needed we will contact you for more information.

When you have access to Vitrolife Academy online you can take part of all online training material available

#### Welcome!

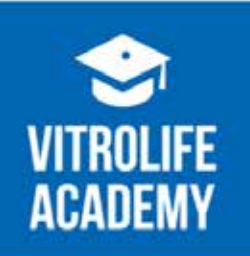

#### **Advancing clinical** excellence together

\* Note that if you have a webshop account, you still need to have a another unique usemame and password to Vitrolife Academy online to gain access. In the future we will look into making it easier, so you only need one login.

\*\* If you are a customer of a Vitrolife distributor please add a message for which distributor you are customer to, so we can verify you are eligible for an account.

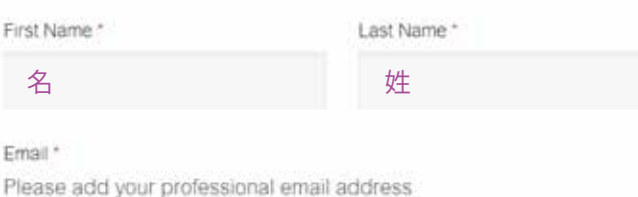

メールアドレス

Vitrolife customer number

If you already are a Vitrolife customer, enter your customer number.

カスタマーナンバー (入力不要)

#### Clinic/company name \*

Vitrolife Academy online is for health care professionals only. If you are a patient, please talk to your doctor

ご施設名

Country/region \*

国名を選択してください

Message

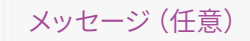

Vitrolife needs the contact information you provide to us to contact you about our products and services. You may unsubscribe from these communications at anytime. For information on how to unsubscribe, as well as our privacy practices and commitment to protecting your privacy, check out our Privacy Policy.

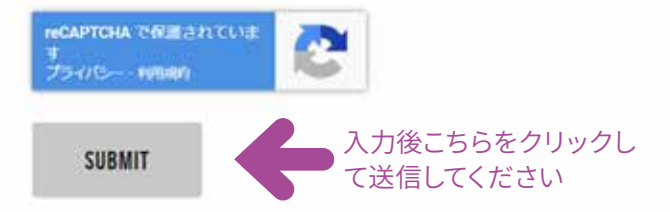

### **送信後**

送信後ご登録いただいたメールアドレスへメールが届きます(次ページ参照)。 2-3営業日を過ぎても返信がない場合、迷惑メールボックスに入っている可能性がありますので、ご確認ください。

# ヴィトロライフアカデミー オンライン お申込み方法(2/4)

### 登録お申込みから2-3営業日後、Vitrolife Academy onlineよりメールが届きますので 記載されたURLからパスワード設定画面 (次ページ参照) に移動してください。

Vitrolife Academy online - account activation, take a tour!

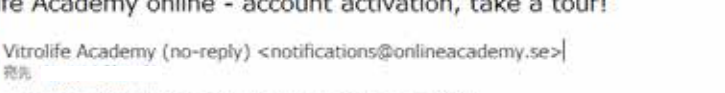

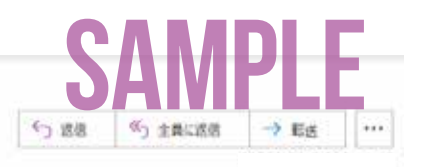

● このメッセージの表示に問題がある場合は、ここをクリックして Web ブラウザーで表示してください。

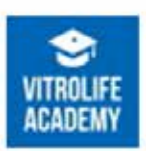

Dear customer,

We are happy to welcome you Vitrolife Academy online, a series of online training courses, and more to come.

Please find your activation link to Vitrolife Academy online below. If you did not request an account, you can just ignore this email or contact us on email below and we will remove the account we reserved for you.

https://vitrolife.onlineacademy.se/register/user/xxxxxxx

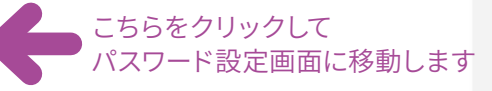

Note that if you have a webshop account, you still need to have a unique username and password to access Vitrolife Academy online. In the future we will look into making it easier, so you only need one login.

Welcome once again and we hope you will enjoy the tour!

**Best Regards** 

Vitrolife Academy onlineacademy@vitrolife.com

https://vitrolife.onlineacademy.se/

### ヴィトロライフアカデミー オンライン お申込み方法(3/4)

**パスワード設定画面です**

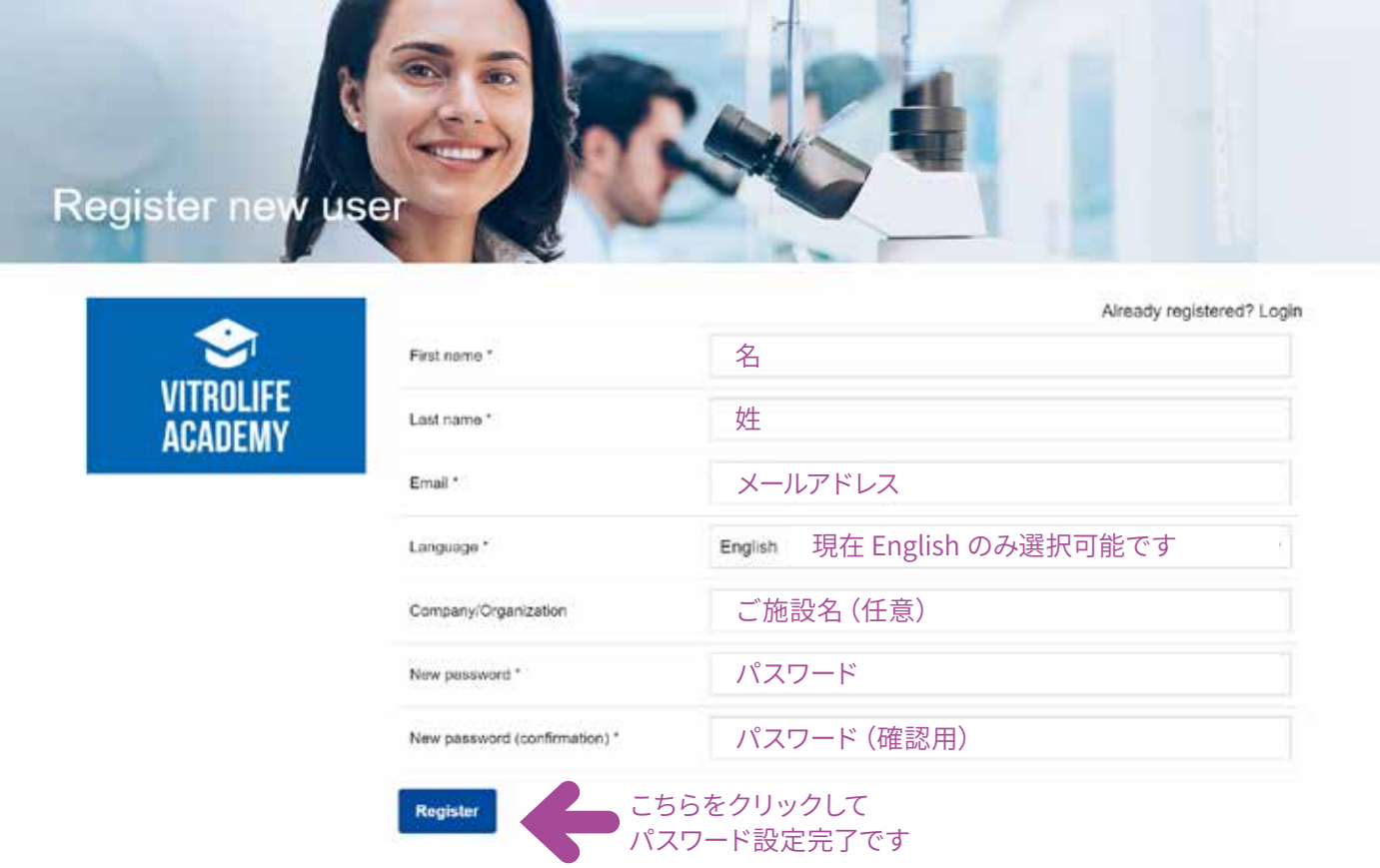

### **送信後**

ヴィトロライフアカデミーサイトはクッキーを使用しており、お申込みにあたりご同意いただく必要があります。次ページを 。ご参照ください

### ヴィトロライフアカデミー オンライン お申込み方法(4/4)

**クッキーの使用についてご同意いただく必要があります**

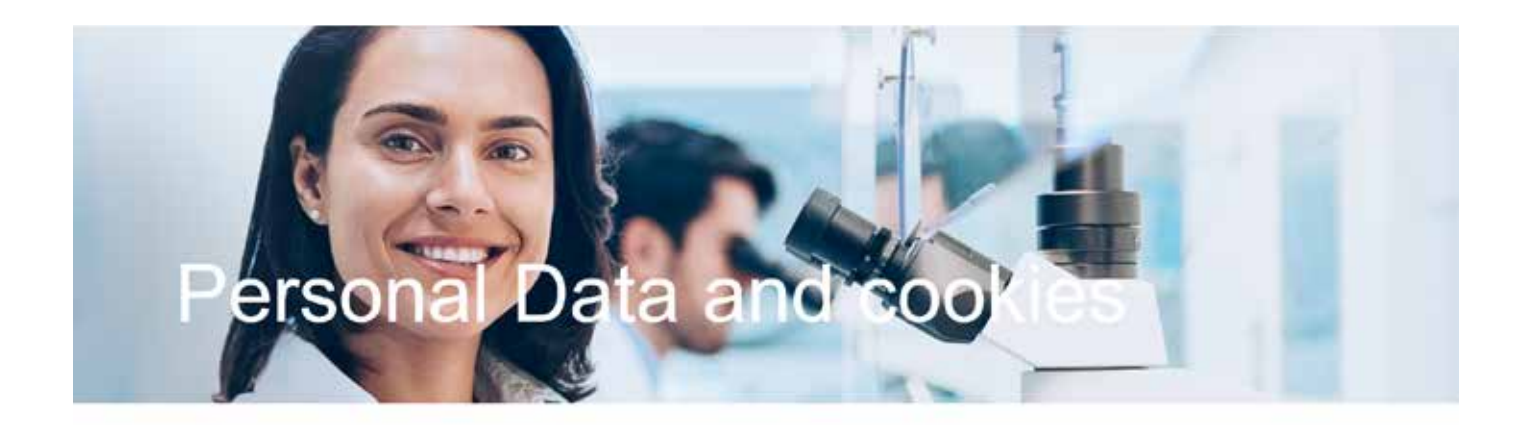

#### Dear user.

In order to provide you with the best Academy online experience a login is required and we also need to track some of the activity on this site. In this connection we will use cookies which are necessary for the functionality of the site, and, subject to your approval below, we will process certain personal data about you such as your name, email address and your e-learning activities, results and feedback. You may at any time withdraw your consent and request that we erase all your personal data in this e-learning tool. You may read more about our use of cookies here and our privacy policy here.

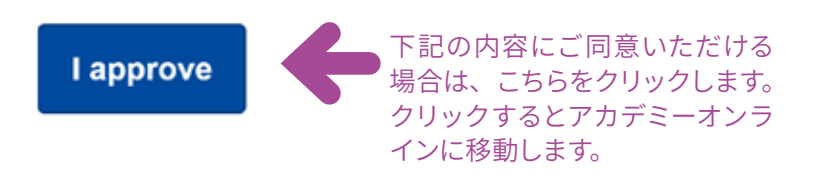

#### I do not approve

ヴィトロライフアカデミーオンラインの機能を十分にご活用いただくために、ご使用の際にはログインしていただく 必要があります。また、私たちは、このサイト上でのご使用者さま活動の一部を追跡する必要があります。

当サイトではサイトの機能の保持及びウェブサイトをより充実したものにするためにクッキーを使用し、ご利用者さ まの同意に基づき、ご利用者さまの名前、メールアドレス、eラーニングの利用状況、結果やフィードバックなどの 特定の情報を処理致します。ご利用者さまはいつでもこの同意を撤回し、このeラーニングツール内の全ての個人 データの消去を要求することができます。クッキーの使用についての詳細はこちらとプライバシーポリシーについて 。はこちらをご覧ください